# AUTOMATED MAPPING THROUGH PYTHON

Matt Sokol and Jessica Curtis December 10, 2013

# AGENDA

- Agency Background
- Why Automated Mapping?
- Why Python?
- What are we Mapping?
- Overview of the Solution
- Process Details and Challenges
- Final Product
- Other Issues and Decisions
- Project Outcome

# AGENCY BACKGROUND

- Who is MCAC?
	- Maryland Coordination and Analysis Center
	- State Fusion Center
	- Creates intelligence products about:
		- Major events
		- Criminal Activity
		- Terrorism
	- Creates intelligence products for:
		- The Governor
		- Federal Partners (FBI and DHS)
		- Local Partners (Municipalities and Counties)
- Who is DoIT GIO?
	- Geographic Information Office for the State of Maryland
	- Supports GIS efforts for various State Agencies:
		- Maryland Emergency Management Agency (MEMA)
		- Maryland State Police (MSP)
		- Department of Natural Resources (DNR)
		- Department of Health and Mental Hygiene (DHMH)

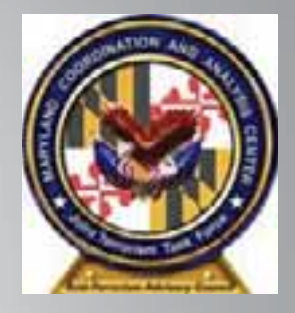

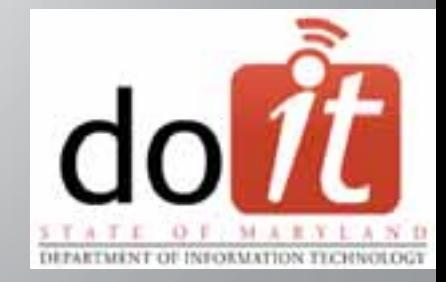

# WHY AUTOMATED MAPPING?

- Monthly need for same maps with updated data
- Staff with limited GIS knowledge
- Quick turn-around time
- Allows use of a standard template

# WHY PYTHON?

- Suited for different size projects and requirements
- Library/Modular based
	- OS Operating System access
	- URLLIB Internet Protocols (HTTP/HTTPS)
	- SMTPLIB Email
	- Tons of others…

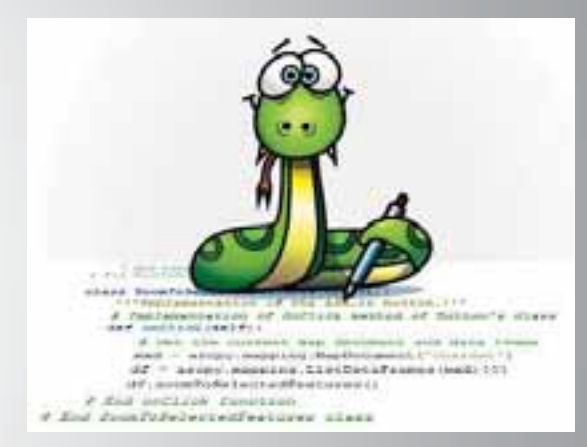

- Open Source with a large user community
- Heavily integrated with Esri/ArcGIS technology
	- ArcPy module

## WHAT ARE WE MAPPING?

- Crime in Baltimore City
	- Monthly Data
	- Arrest Locations
	- Various Types of Part I Crimes

# OVERVIEW OF THE SOLUTION

- Accept User Inputs
- Geocode Addresses
- Update Underlying Map Data
- Update Embedded Excel Table Data
- Update Map Title and Publication Information
- Export to Distribution Friendly File Formats

## PROCESS: ACCEPT USER INPUTS

- Limit the number of user inputs
- Re-use inputs throughout script
- Needs to accept Excel and CSV files

- Details
	- Used arcpy.GetParameterAsText to allow for user input
	- Used arcpy.GetParameter to allow for predefined list of choices

## PROCESS: ACCEPT USER INPUTS

### ##Input Parameters##

 $InputTable = \text{arcpy.GetParameterAsText}(0)$ MapMonth = arcpy.GetParameter(1)  $PublicationNumber = \text{arcpy}.GetParameterAsText (2)$ 

**6** Input Table

ъ.

Month of Data

· Publication Number

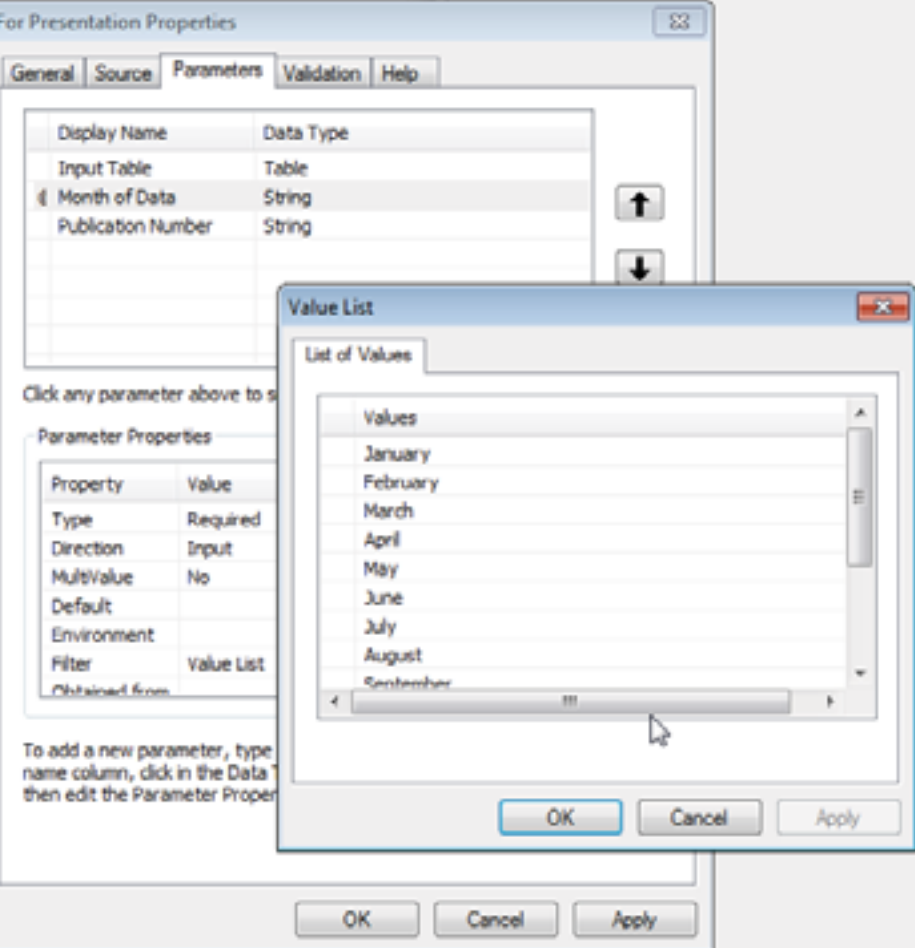

## PROCESS: GEOCODE ADDRESSES

- Is there existing connection to ArcGIS Server Geocode Service?
- What do we do with Tied and Unmatched addresses?
- What if an address geocodes outside the city?
- Details
	- Used Maryland Cascading Geocoder from MD iMap
	- Used os.env to get Windows username
	- Used os.walk to jump through Windows directories
	- Compared Baltimore ZIP Codes to ZIP Codes of geocoded records for Tied results

## **PROCESS: GEOCODE ADDRESSES**

```
ilVariables for Address Locator Checkii
MDiMapConnection = "arcgis on mdimap.us (user)"
AGSConnection = [1]connections = I'*.acs'l
GrabUsername = os.getenv('USERNAME')
AddressLocator = "C:\Users\\" + GrabUsername + "\AppData\Roaming\ESRI\Desktop10.1\ArcCatalog\\" + MDiMapConnection +
```
### ##Address Locator Check##

```
for root, dirnames, filenames in os.walk("C:\Users\\" + GrabUsername + "\AppDats\Roaming\ESRI\Desktop10.1\ArcCatalog"):
    for extensions in connections:
        for filename in famatch.filter(filenames, extensions):
            AGSConnection.append(filename)
            arcpy.AddMessage(AGSConnection)
#If iMap connection exists, continue, if not, copy the connection file to the default connection location
if MDiMapConnection in AGSConnection:
    arcpy.AddMessage("Found it!")
clsc:
    arcpy.AddMessage(": ( --- Don't worry, I'll create the connection'")
    copyfile("S:\\GPTools\\Geogode\\arggiz on mdimap.us (user).agg", "C:\Users\\" + GrabUsername + "\AppData\Roaming\ES
```
## **PROCESS: GEOCODE ADDRESSES**

BaltimoreZips = [21201, 21202, 21205, 21206, 21207, 21208, 21209, 21210, 21211 21234, 21236, 21237, 21239, 21251, 21287, 21203, 21233, 21263, 21264, 21265,

#### ##Geocode Addresses##

#### #Geocode

```
arcpy.GeocodeAddresses_geocoding(IncidentGDB + "\\" + OutputTable, AddressLocator, "Street ARREST LOCATION;City City;ZIP <None>", IncidentGDB + "\\" + OutputGeocode)
IMake Feature Layer for selection
```
arcpy.MakeFeatureLayer\_management(IncidentGDB + "\\" + OutputGeocode, RematchLayer)

#Create Search Cursor with Where clause for Tied geogoded records

ZipCheckCursor = arcpy.SearchCursor(IncidentGDB + "\\" + OutputGeocode, """Match addr" LIKE '%,%' AND "Status" = 'I'""", "ObjectID:Match addr:Status", "")

#Loop through records in cursor to check if Tied records are actually in a Baltimore Zipcode

for row in ZipCheckCursor:

```
Match_addrZip = int(row.getValue("Match_addr")[-$:])
arcpy.AddMessage(str(Match_addrZip))
```
#If Tied record is in Baltimore, set Status to Match (Tied status records have been geocoded already)

```
if Match addrZip in BaltimoreZips:
```

```
OID = str(row.getValue("ObjectID"))
```

```
arcpy.AddMessage("Match Found!")
```

```
arcpy.SelectLayerByAttribute management (RematchLayer, "NEW SELECTION", '"ObjectID"='+OID)
```
arcpy.CalculateField management (RematchLayer, "Status", '"M"', "VB")

#If Tied record is not in Baltimore, set Status to Unmatched (Does not remove record from being geocoded)

#### else:

```
OID = str(row.getValue("ObjectID"))
arcpy.AddMessage("No match found : (")
arcpy.SelectLayerByAttribute_management(RematchLayer, "NEW_SELECTION", '"ObjectID"='+OID)
arcpy.CalculateField management (RematchLayer, "Status", '"U"', "VB")
```
## PROCESS: UPDATE UNDERLYING MAP DATA

- Data backup in case of data append error
- Updating definition query for the new month
- Details
	- Create copy of master geocoded dataset to a backup GDB
	- Append monthly geocoded addresses to master dataset
	- Access definition query through arcpy.mapping module

### PROCESS: UPDATE UNDERLYING MAP DATA

```
#Conditional Statements for Start Date and End Date based on Input Month
if MapMonth == "January":
   Start Date = "2013-01-01"
   End Date = "2013-01-31"elif MapMonth - "February":
   Start Date = "2013-02-01"
   End Date = "2013-02-28"
```

```
##Update Master Dataset##
IGet Current Date
\texttt{today} = \texttt{datetime.dat}. \texttt{date}.\texttt{today}()FormatDate = str(tody.year) + " " + str(tody.month) + " " + str(tody.day)#Make Copy of Feature Class before Appending new data
arcpy. Copy management (IncidentGDB + "\\" + MasterGeocode, BackupGDB + "\\" + "Master Geocoding Backup " + FormatDate)
#Append Geocoded records to Master dataset
argpy. Append management (IncidentGDB + "\\" + OutputGeocode, IncidentGDB + "\\" + MasterGeocode, "NO TEST")
```
##Update Definition Oueru## #Loop through MOCD and List Layers for lyr in arcpy.mapping.ListLayers (mxd. """): #If layer name aquals Gang Mosber Affiliation if lyr.name == "Crime Type": #Set Definition Query on layer for Arrest Date field with Start Date/Time and End Date/Time lyridefinitionQuery = \*\*\* "hRRENT CATE" >= date '\*\*\* + Start Date + " " + Start Time + """ 3MR "ARRENT CATE" <= date '\*\*\* + End Date + " " + End Time + "'"

## PROCESS: UPDATE EMBEDDED EXCEL TABLE DATA

- Pulling values from ArcMap table into specific cells in Excel
- Formatting the table to be suitable for use in the map

- Details
	- Calculate values from different types of mapped and unmapped incidents into ArcMap table view
	- Used xlrd and xlwt Python modules to access Excel
	- Excel table dynamically linked to ArcMap

## **PROCESS: UPDATE EMBEDDED EXCEL TABLE DATA**

#### **Illustica Inlectionsfl**

#Crine A 3311 Happer

avery. SelectioneringAttribute\_management{"quotods\_lpr", "HTH\_Incidiate", \*\*\* "Adducit madir :\*\* mada :\*\*\* + Start\_Date + \* " + Start\_Time + \*\*\* Add Takes + \*\*\* + Start\_Time + \*\*\* Add "Adducit" mada :\*\*\* + End\_Date + \* \* + End Time + \*\*\* )

ascay.SelectLeyezByAttribute\_management{"uvccole\_lyt", "SUBDET\_DELLUTION", "\\"CrimeType\" ~ 'A! AND \"Bistur\" ~ 'N'"}

CrimeA Happed = (armpy-BetCount management ("possode lyr") .petOutput(0))

eropy.SelectingerhyAstribute\_management{"supunsari\_vview", "HDS\_DELBSTINE", "\"CrimsType\" = 'A'"}

arcpy.CalculateTield\_management{"magement tview", "Current\_Hunin\_Hungent\_Incidents", CrimaA\_Mapped)

#Crime'A AND Unnapped

acopy.SelectLayerByAttribute\_management{"overcode\_iyo", "HEN SELECTION", """ "ARRENT DATE" ow date """" & Start Date + "" + Start Time + """" ARRENT DATE" += date """" + \$nd Date + End Time e = ==

arcpy.SelectLayerByAttribute\_management("occcode\_iye", "SUSSET\_SELECTIUR", " \"CrimeType\" = 'A' ARD \"Status\" = 'C"")

CrimeA\_Unmapped = (arcpy.GetCount\_management("geocrife\_1;r").getOutput(II)

arcpy.SaleotiayerbyAttsibute\_management["Hapohait\_tview", "HEN\_IELDCTICH", "\TCILDHType\T = 'A'"}

arepy.CalculateTield\_management{"mapchart\_triew", "Current\_Honth\_Unsapped\_Incidents", CrimeA\_Unmapped)

## **PROCESS: UPDATE EMBEDDED EXCEL TABLE DATA**

#### ##Write values from ArcHap table to Easel table##

#### **SCeen Face1** cable

ExcelTable = s!Ui\Anaiveis\Crimms\Crimm&ctivity.als!

- It = upen workbook(fluvelTable, formatting info-True)
- rs = rb.sheet by index(0)
- $wb =$  copy (rb)
- ws wh.cet sheet(0)

#### SWrite values to specific cells and format them

Walwrite(2,1,"Crime A",easymf("allymment: horizontal menter, vertical mentery" ("borderer Inft medium, copit medium, buy medium, button medium!" "fonts panw Calibra, beight 220")) ws.write[], ],CrimeA Napped.earysf('sligmments brozzunta] denter, vertical menter/' "horneres left medius, right medius, buy medius, bottom medium; "fonts name Calibri, height 220'il ws.write(2.1.CrimeA Unnapped.earyxf('elignmenti horizontal center, version) onttery' (Docteres jeft medium, right medium, top medium, totion medium/ 'fonts zame Califri, beight 2207)) ws.write(2,4,CrimeA Total.easymTf'alignment) horiestial Demisr, verilial Demisrs' "Nommers: left aedius, right medius, hur medius, hurton aedius!" "font: mane Calibri, height 220'33 ws.write(S,L."Crime 3".easymf('sligmment: RoyLautral menter, vertical renters' "burdersy: Left medium, pight medium, top medium, Nottim medium)" "floot name Calibri, Belght 200"}} Wa.Write(3,2,CrimeB Napped,easywf('Alipmenti Norizontal center, tertinal menter/' 'Droberei left medium, right medium, buy medium, bothim medium/' "funti name Calinri, Neight I20')) ws.Write{1,3,CrimeB Onsapped.easyxf{'alignment: hostsuntal center, vertical centers' 'hotders: left medium, right medium, top medium, tothim medium; 'foots mame Calibri, facion 220°33 ws.write().4.CrimeB Total.easysf('xlignaent/ horizontal vester, vertical dentery" "Norderst left medius, right wedius, top medius, button medius/" "font; hane Calibri, hatght 220'i) ws.write{4,1,"Crime C",easyxf{'alignment: horizontal menter, Vertical center:' "horders: left medium, right medium, rop medium, nottum medium!" "font: name Calinxi, baight 270-33. ws.write(4,3,CrimeC Nepped,easysf('aligmments horismetal enties, vertical menters' 'Nurders: left medium, right medium, top medium, borton medium," 'fonts name Calibra, heaght. 220'33 ws/writell.l.CrimeC Onmapped.easyxf('alignment: horismnal benter, verninal mentery' "boombone left medium, tight medium, bot medium, bottom medium/" "font: mane Calibri, Height 220")) We.WEiteli.4.CrimeC Total.easymfl'alignmenti horizonini demtar, vertical centery! "Socchery left wedism, right wedism, hop medium, borton medium:" "fonti manm Calibri, beight 230'33 Wa.WILLEIS.I. "Drime D",easyaf("sligmment: horizonnal center, Vertical center;" "borderer left medium, right medium, top medium, Hortom medium;" "foot: name Callbri, height 320"}} ws.wsite[1,2,CrimeD Napped.easywf]'4lipment: Nortanntal ownter, versinal menter;' 'Enzorce: left medius, cight wedius, but medius, buttom medius;' "fint: nese Calibri, Neight 220'}} ws/write(i,i/CrimeD Unmapped.easyxf('Alignment: horizontal center, vertical nectory' 'Bosdener left medium, right swdium, top wedium, bottom medium)' 'font: name Calibri, haight 220'3) Walveiteit.4.CrimeD\_Total.easymf('nlignmenti horiental Denter, Vertical Denters<sup>4</sup> "Dorpherel left wedium, right medium, buttom wedium." "Conti hame Calibri, beight 220'}} ws.write[6,1, thise Crime#",easyxf{'slipment; barisontal (enter, Vertical penter) "forders) left medium, right medium, top medium, buttom medium!" 'forci hame Calibri, height 220'}} ws.write(0,3,0ther Mapped.easyxf{'sligmment: hosizzneal center, vertical center;' 'bordezz: left medium, right medium, top medium, bottom medium;' 'font: name Calibri, beight 330'}} ws.write{6,3,0ther Unmapped,easyxf{'Alignmenti borisantal center, vertical centers' 'horders: Inft sedium, right sedium, top medium, bottom mediums' 'fonti name Calibri, height 222'}}

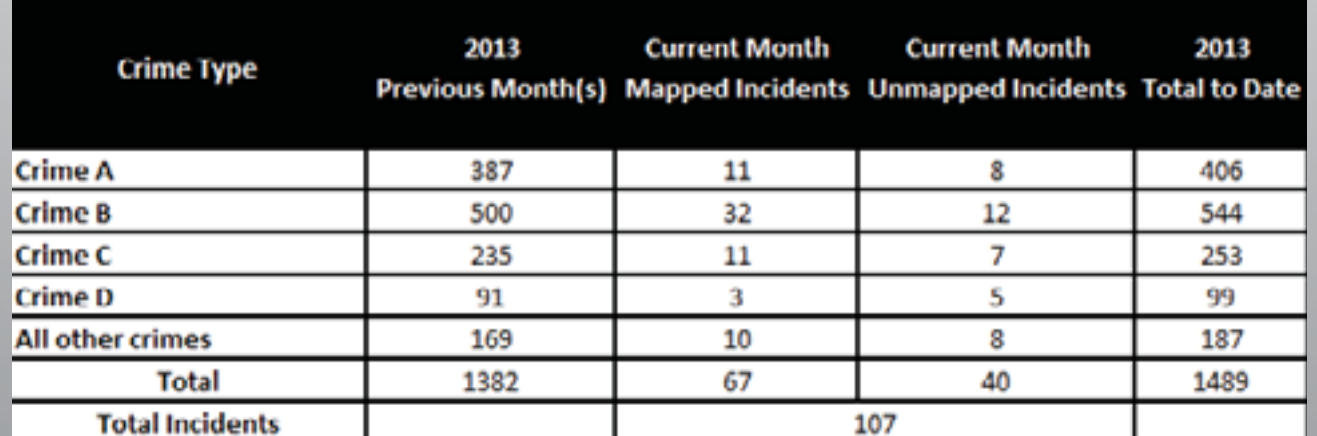

## PROCESS: UPDATE MAP TITLE AND PUBLICATION INFORMATION

- Maximizing title size with changing months
- Details
	- Used Layout Elements to define what gets updated
	- Updated through user inputs and dynamic title
		- Month of Map
		- Product Number
	- Dynamic text pulls current date map was created

## PROCESS: UPDATE MAP TITLE AND PUBLICATION INFORMATION

```
##Update Dynamic Layout Elements (Map Title and Footer) ##
#Assign Variable to Title
mxd.title - MapTitle
#Variables for Font Size and Title Width
x = 100\epsilonlmWidth = 6.617#Update Map Title and Footer
for elm in arcpy.mapping.ListLayoutElements(mxd, "TEXT ELEMENT") :
    if elm.name == "footnote":
        elm.text = "Froduct Number: " + Product Number + "\n" + 'Date: <dyn type="date" format="d MOON yyy"/>
    if elm.name - "MapTitle":
```

```
while elm.elementWidth > float(elmWidth):
```

```
elm.fontSize = x
```

```
x = x-1
```
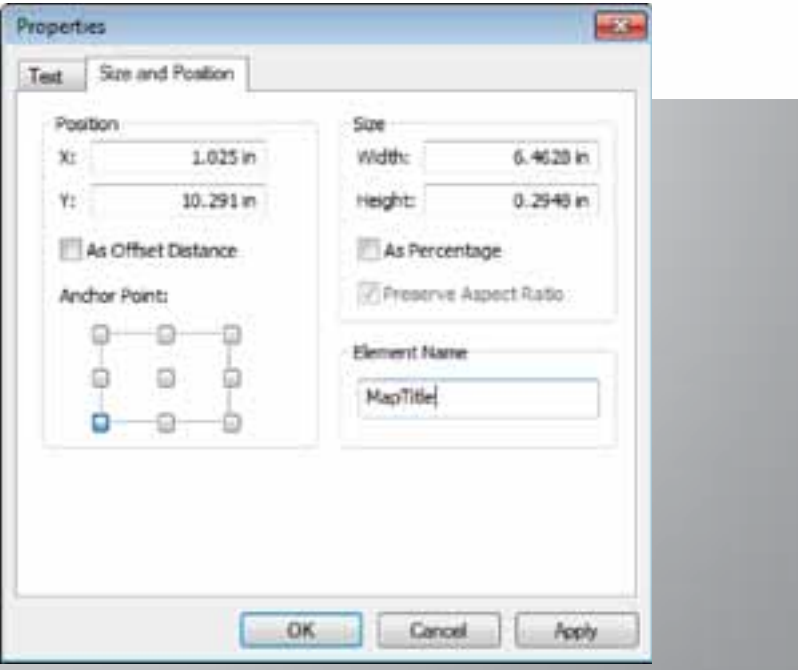

## PROCESS: EXPORT TO DISTRIBUTION FRIENDLY FILE FORMATS

- Challenges
	- None!
- Details
	- Saves a new copy of the MXD
	- Used arcpy.mapping module to export to JPEG and PDF

## PROCESS: EXPORT TO DISTRIBUTION **FRIENDLY FILE FORMATS**

##Update and Export Map## #Refresh Map arcpy.RefreshActiveView() #Save Copy of MXD mxd.saveACopy(mxdOutput) #Export Map to PDF arcpy.mapping. Export.ToPDF(mxd, r"II:\Maps\CrimeType Locations " + MapMonth + "2013.pdf") **#Export Map to JPEG** arcpy.mapping.ExportToJPEG(mxd, r"U:\Maps\CrimeType Locations " + MapMonth + "2013.jpg")

CrimeType\_Locations\_November2013.jpg

- CrimeType\_Locations\_November2013.pdf
- 
- CrimeType\_Locations\_October2013.jpg
- CrimeType\_Locations\_October2013.pdf

## FINAL PRODUCT

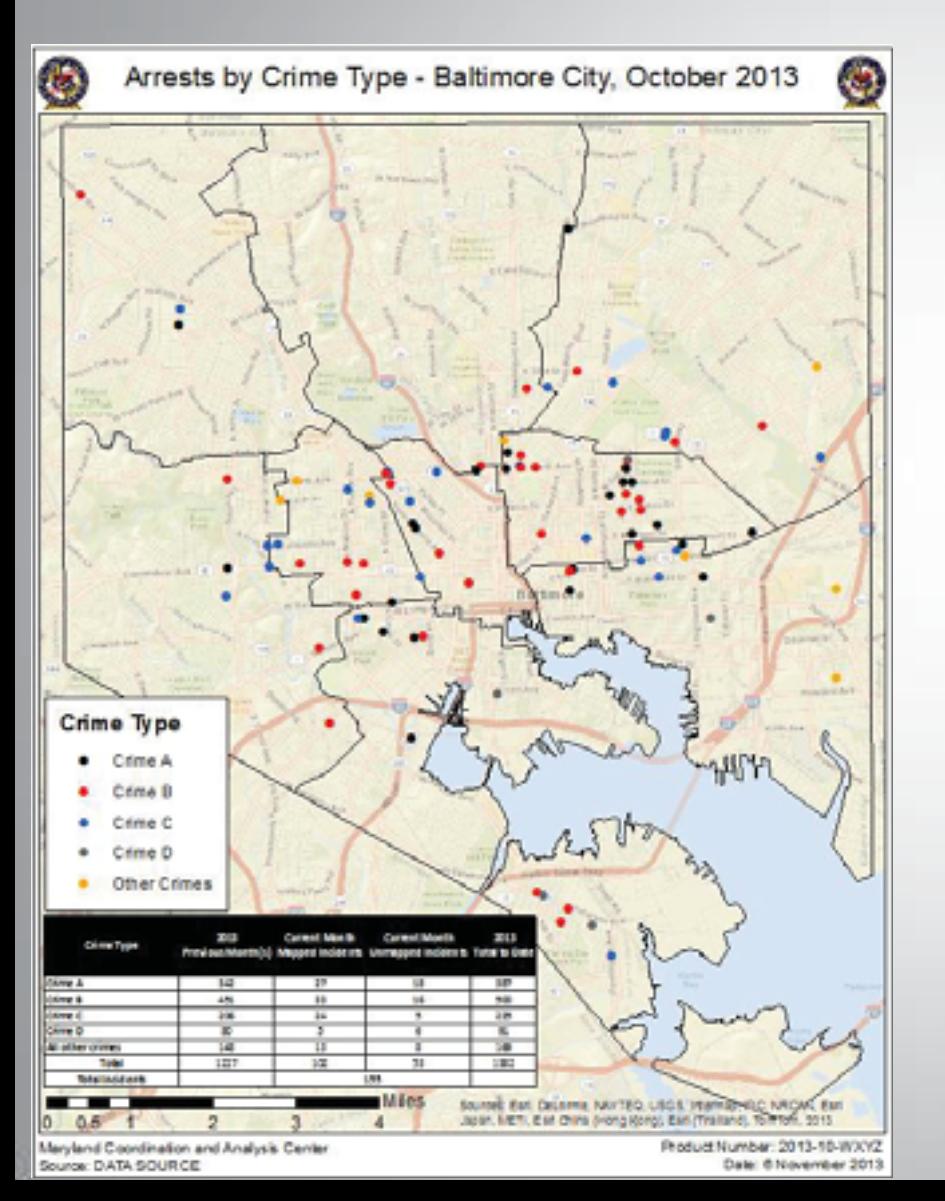

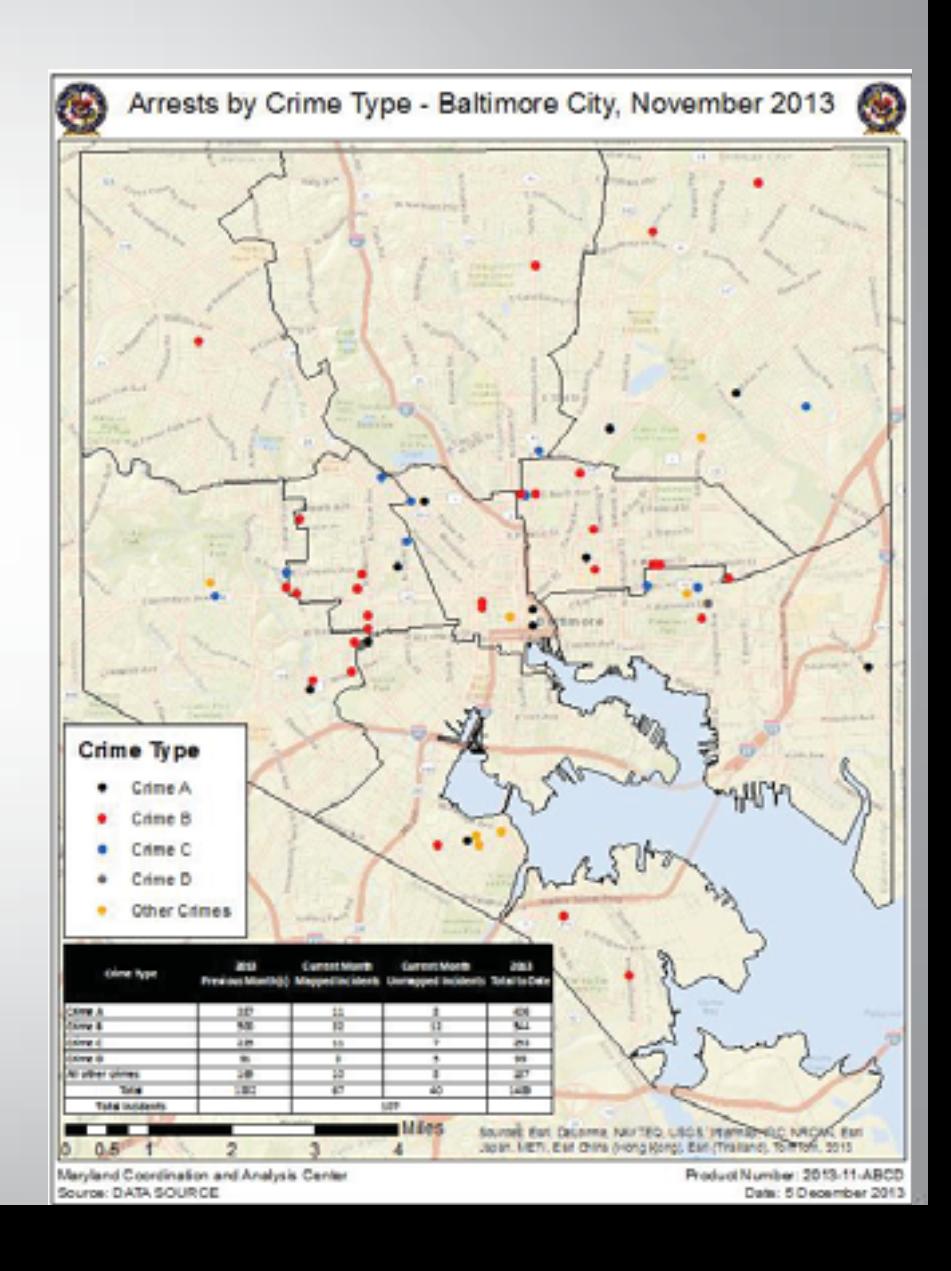

# OTHER ISSUES AND DECISIONS

### • Issues

- Data
	- **Missing Arrest Locations**
	- Invalid Addresses
	- Misspelled Crime Types
- Layout
	- Bug that causes table not to display in ArcMap but appears in export
- Python
	- Modules not included with Python need to be installed locally
- Decisions
	- No manual rematch of addresses
	- Records with valid geocoded addresses outside of Baltimore City would be removed from dataset
	- Only top 4 crimes would be shown separately, all the rest fall under Other

## PROJECT OUTCOME

- Analysts….
	- With little or no GIS experience can generate maps…
	- Can create maps on demand…
	- Can use a standard template for use in reports…

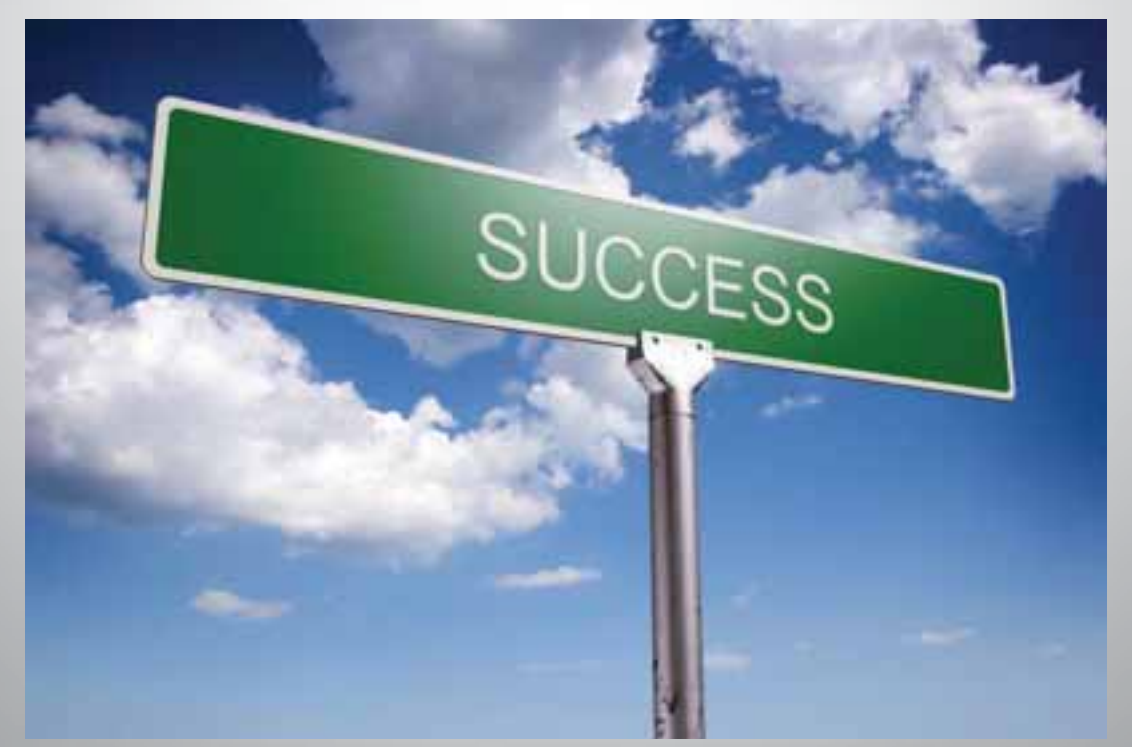

## **THANK YOU!**

**Matt Sokol** 

Senior GIS Analyst

**DolT GIO** 

matthew.sokol@maryland.gov

**Jessica Curtis** 

Intelligence Analyst

MCAC

jessica.sullivan@mcac.maryland.gov

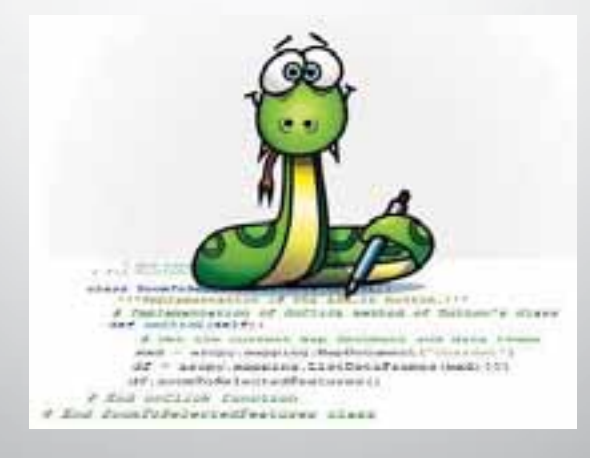